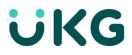

# **Use the Punch Tile**

This job aid explains how you can record your time and perform other functions using the punch tile.

### Use the Punch Tile:

The Punch tile can be used to:

- Transfer time to another job, labor category, or work rule (A)
- Cancel meal or break deductions when you don't take a break during your shift (**B**)
- Record In- and out-punches (C)
- View your last punch time recorded (D)

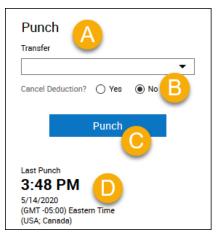

#### **Record time:**

1. To record your time, select **Punch**.

A green success message appears at the top, along with the time of the punch updated at the bottom.

| Success Punch Accepted                                                                 | X |
|----------------------------------------------------------------------------------------|---|
| Transfer                                                                               |   |
|                                                                                        | • |
| Cancel Deduction? 🔘 Yes 💿 No                                                           |   |
| Punch                                                                                  |   |
| Last Punch<br><b>2:37 PM</b><br>3/15/2019<br>(GMT-05:00) Eastern Time<br>(USA; Canada) |   |

If there is a problem with your punch, a failure message displays with the reason for the failure.

| Error Duplicate allowed.                                                          | Punches a | are not | × |
|-----------------------------------------------------------------------------------|-----------|---------|---|
| Transfer                                                                          |           |         |   |
| Cancel Deduction?                                                                 | Yes       | No      | • |
|                                                                                   | Punch     |         |   |
| Last Punch<br><b>2:35 PM</b><br>3/15/2019<br>(GMT -05:00) Easter<br>(USA; Canada) | m Time    |         |   |

- 2. **Cancel Deductions** Deductions are automatic breaks built into a shift. For example, if you have an 8.5-hour shift with half-hour break deduction, you are paid for 8 hours. If you work through the break, you may be able to cancel the deduction while recording your timestamp.
- 3. Next to **Cancel Deductions?**, select **Yes** to cancel all automatic meal and break deductions. If you have multiple deductions within a shift, all the deductions will be canceled within that shift.

## Record time with transfer:

**Transfer** — A transfer is performed in Kronos when you need to change your job, change your work rule (or pay calculation) or change your labor category for that shift.

You can perform many transfers during your work day.

#### To transfer your time:

- 4. In the Punch tile, select the Transfer menu and select More...
- 5. From the Transfer Panel, select the applicable business structure, cost center, labor category, or job by clicking the transfer type displayed in blue.
- 6. Click Apply. Then press the Punch button.

## **Transfer Examples:**

• Insert your examples here.

| © 2021 UKG Inc. All rights reserved. For a full list of UKG trademarks, visit www.ukg.com/trademarks. All other trademarks, if any, are the property of their    |
|----------------------------------------------------------------------------------------------------|
| respective owners. No part of this document or its content may be reproduced in any form or by any means or stored in a database or retrieval system without the |
| prior written authorization of UKG Inc. ("UKG"). Information in this document is subject to change without notice. The document and its content are confidential |
| information of UKG and may not be disseminated to any third party. Nothing herein constitutes legal advice, tax advice, or any other advice. All legal or tax    |
| questions or concerns should be directed to your legal counsel or tax consultant.                                                                                |

#### Liability/Disclaimer

UKG makes no representation or warranties with respect to the accuracy or completeness of the document or its content and specifically disclaims any responsibility or representation for other vendors' software. The terms and conditions of your agreement with us regarding the software or services provided by us, which is the subject of the documentation contained herein, govern this document or content. All company, organization, person, and event references are fictional. Any resemblance to actual companies, organizations, persons, and events is entirely coincidental.

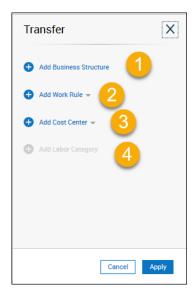